# **Ink Aware i Microsoft Word podczas lekcji**

### **Zanim rozpoczniesz**

Przed rozpoczęciem lekcji, upewnij się, że komputer został włączony a interaktywna tablica SMART Board jest podłączona i odpowiednio skalibrowana. Więcej informacji na temat rozpoczęcia pracy z interaktywną tablicą znajdziesz na stronie internetowej: www.smarttech.com/trainingcenter/windows/trainingmaterials.asp

## **Czym jest Ink Aware?**

Ink Aware integruje oprogramowanie SMART Board z wieloma rodzajami aplikacji, w tym z programami Microsoft Word, Excel® i PowerPoint®. Kiedy używasz jakiegokolwiek programu z godnego z funkcją Ink Aware, wszystko, co piszesz lub rysujesz, na interaktywnej tablicy jest już osadzane w Twoim pliku, a nie w postaci zewnętrznej notatki tworzonej jako dodatek do tego pliku.

#### **Pasek narzędziowy SMART Aware**

**Podczas korzystania z Microsoft Word wraz z interaktywną tablicą zauważysz pojawienie się trzech nowych przycisków; mogą być zintegrowane z aktualnym paskiem narzędziowym Word albo w postaci niezależnego ruchomego paska narzędziowego.** 

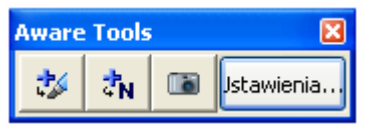

*Wydzielony pasek narzędziowy*

# **Przygotowanie**

**Przygotuj krótki quiz złożony z dwóch pytań. W czasie pracy na lekcji otworzysz quiz przygotowany odpowiednio wcześniej.** 

- **1** Otwórz pusty dokument w programie Microsoft Word.
- **2** Napisz równanie matematyczne używając klawiatury komputera na przykład: 13 + 7 =. Naciśnij klawisz **Enter** kilka razy, aby zostawić uczniom miejsce na podanie odpowiedzi.
- **3** Napisz: "Uzupełnij następujące zdanie zaimkiem *who* lub *whom*". Naciśnij klawisz **Enter** dwukrotnie, a później dopisz: *Now is the time for all good men to come to the aid of*.

## **Wykorzystanie Ink Aware podczas lekcji**

**Twoja klasa właśnie ukończyła wypełnianie quizu, który przygotowałeś w programie Microsoft Word. Teraz powinieneś sprawdzić odpowiedzi całej klasy.** 

**1** Pokaż uczniom sposób wykonania zadania, którego wynikiem jest iloczyn. Użyj pisaka z półki na pisaki, aby zademonstrować na interaktywnej tablicy, jak najłatwiej dojść do poprawnego rozwiązania. Odłóż pisak i naciśnij przycisk **wstaw jako rysunek (pierwszy przycisk)**, aby dodać swoje rozwiązanie do pliku w programie Microsoft Word.

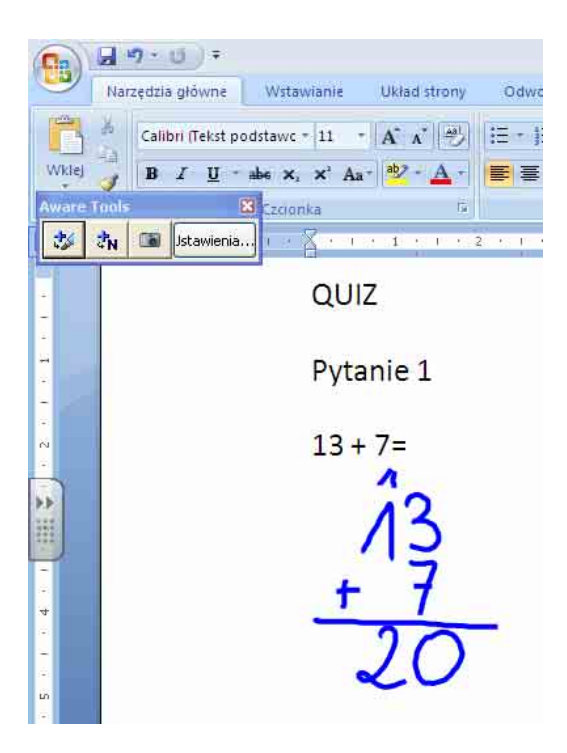

- Przejdź do następnego pytania quizu. Omów z uczniami, kiedy używamy zaimka "*who*" a kiedy "*whom*" w zdaniu.
- Dotknij interaktywnej tablicy, aby ustawić kursor na końcu zdania.

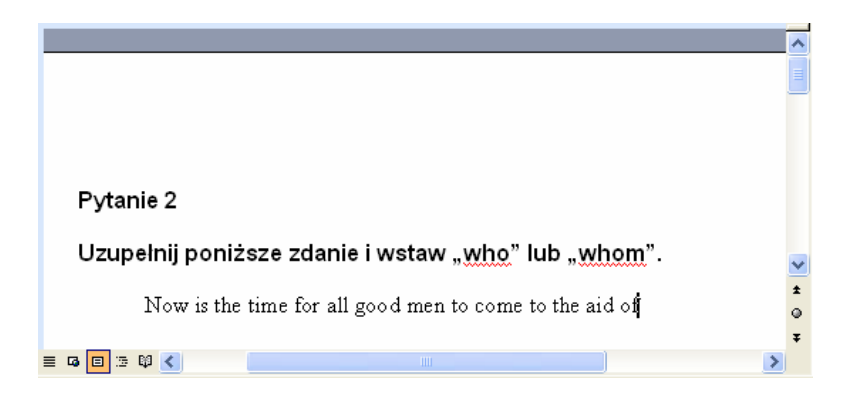

Użyj pisaka z półki na pisaki napisz poprawną odpowiedź na interaktywnej tablicy.

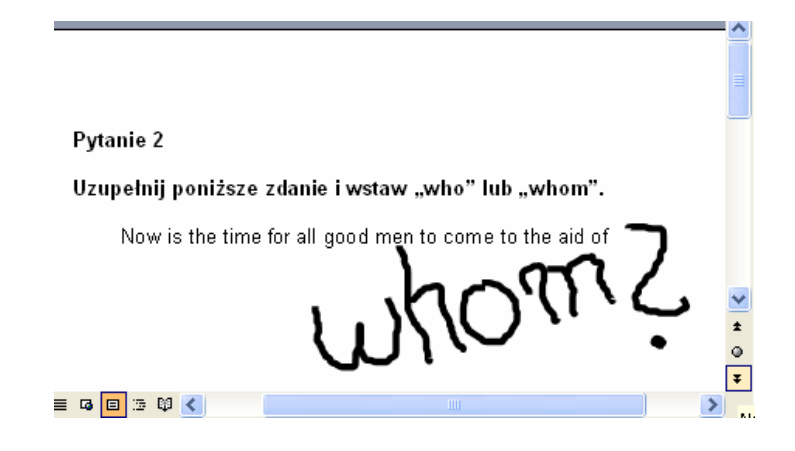

**5** Naciśnij przycisk wstaw jako tekst, aby zamienić poprawną odpowiedź, zapisaną odręcznie, w tekst drukowany. Tekst drukowany pojawi się w miejscu, gdzie znajdował się kursor i będzie w tym samym kolorze, w jakim został napisany.

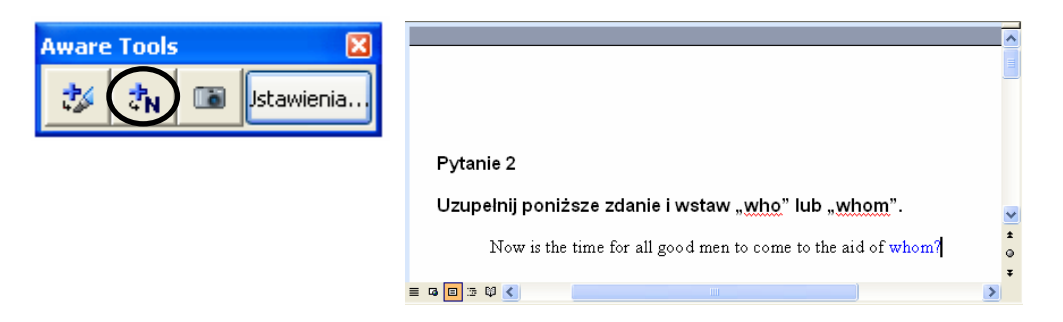

**6** Zapisz na dysku swój dokument w programie Microsoft Word. Teraz możesz go wysłać e-mailem, albo wydrukować i rozdać odpowiedzi uczniom.

#### **Gratulacje!**

Pomyślnie zakończyłeś ćwiczenia w wykorzystaniu funkcji Ink Aware i programu Microsoft Word podczas lekcji.